How to use Matlab in Apache server.

1. Install Putty, WinSCP, Xming first in your laptop. PuTTY: http://www.chiark.greenend.org.uk/~sgtatham/putty/download.html (download the full installer package "putty-0.60-installer.exe")

WinSCP: http://winscp.net/eng/download.php (download the first file listed, called "Installation package")

Xming: http://sourceforge.net/projects/xming/files/Xming/6.9.0.31/Xming-6-9-0-31 setup.exe/download (this is a direct link to the latest free version)

- 2. Usage--------
	- a. PuTTY: Xming uses PuTTY, but beyond that, there is no reason to run PuTTY directly, at least not for this purpose.
	- b. WinSCP: Since the program is run off the server, people will need to use WinSCP to connect to apache.utdallas.edu to transfer files to and from their computer and the server.
	- c. Xming: Once Xming is installed, run "XLaunch" from the Programs -> Xming menu (or desktop shortcut). You will be presented with a wizard to go through. I've attached some screenshots that are named sequentially with the options that should be selected in the wizard and how to launch matlab once an xterm is started. Also included in the steps is how to save a configuration profile so that it can be launched quickly in the future without having to go through the wizard each time.

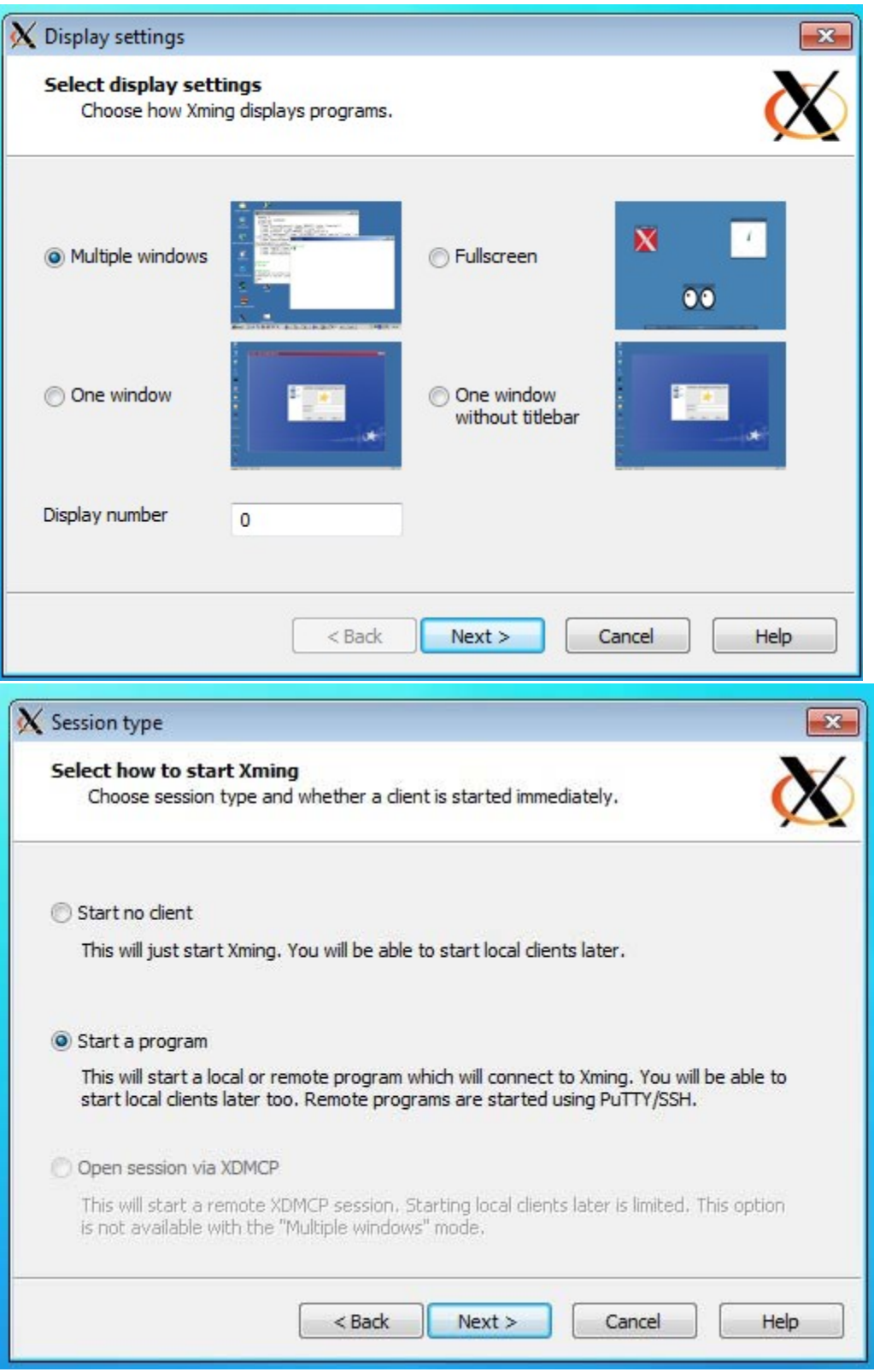

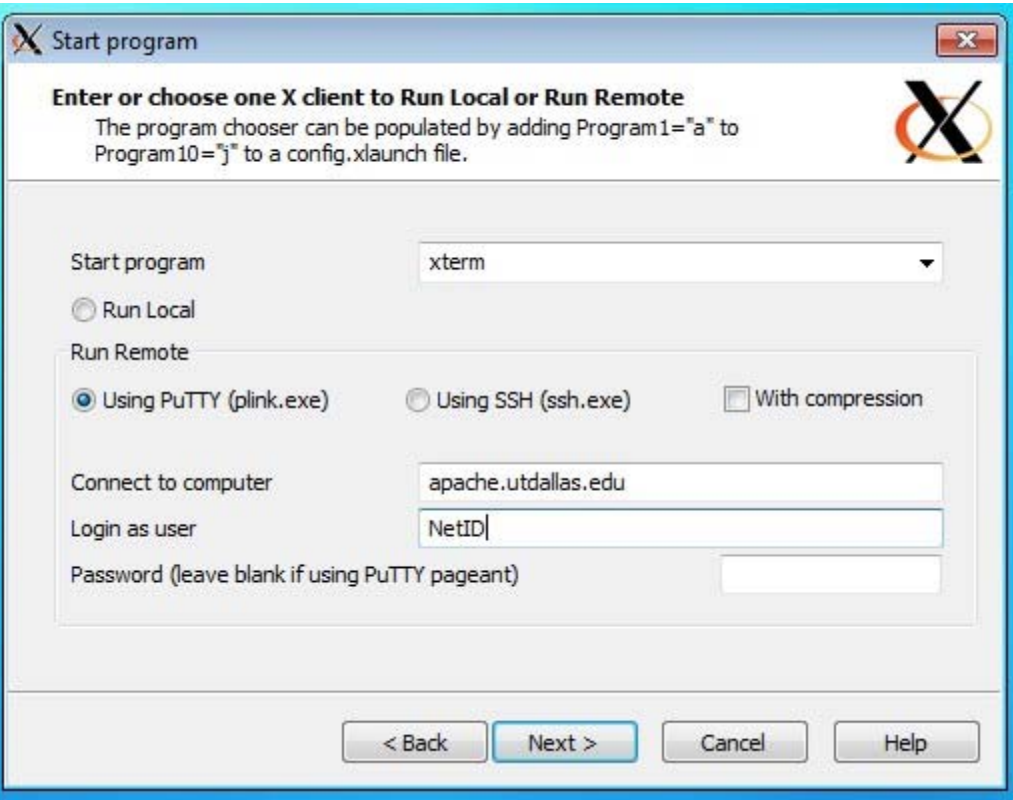

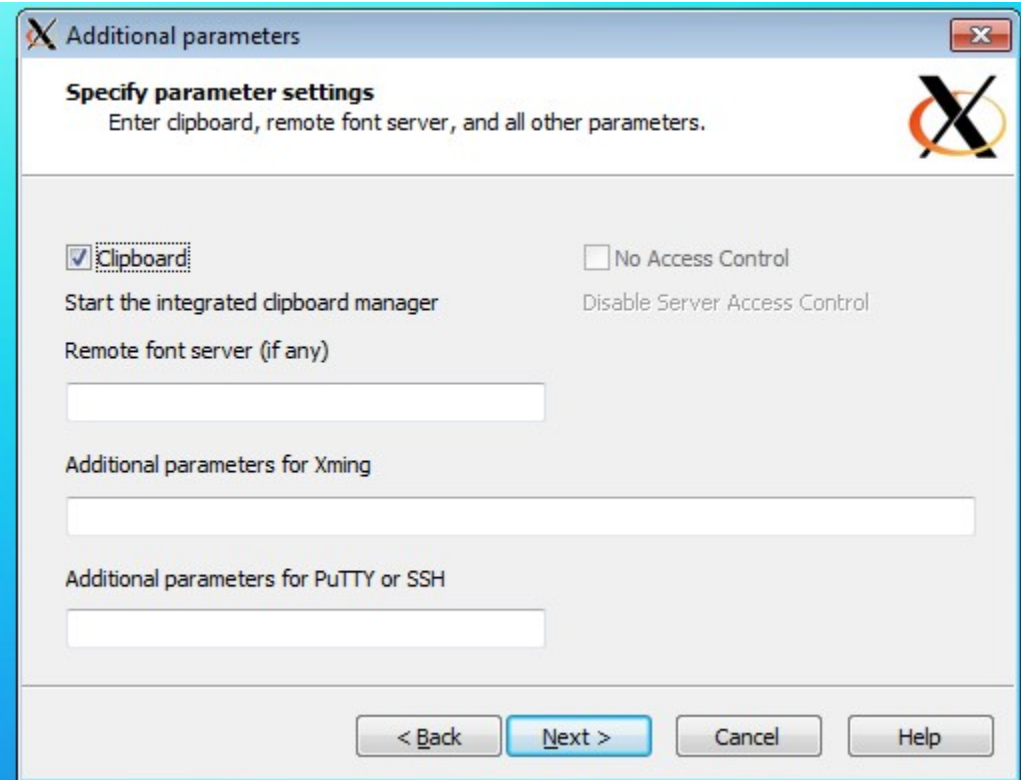

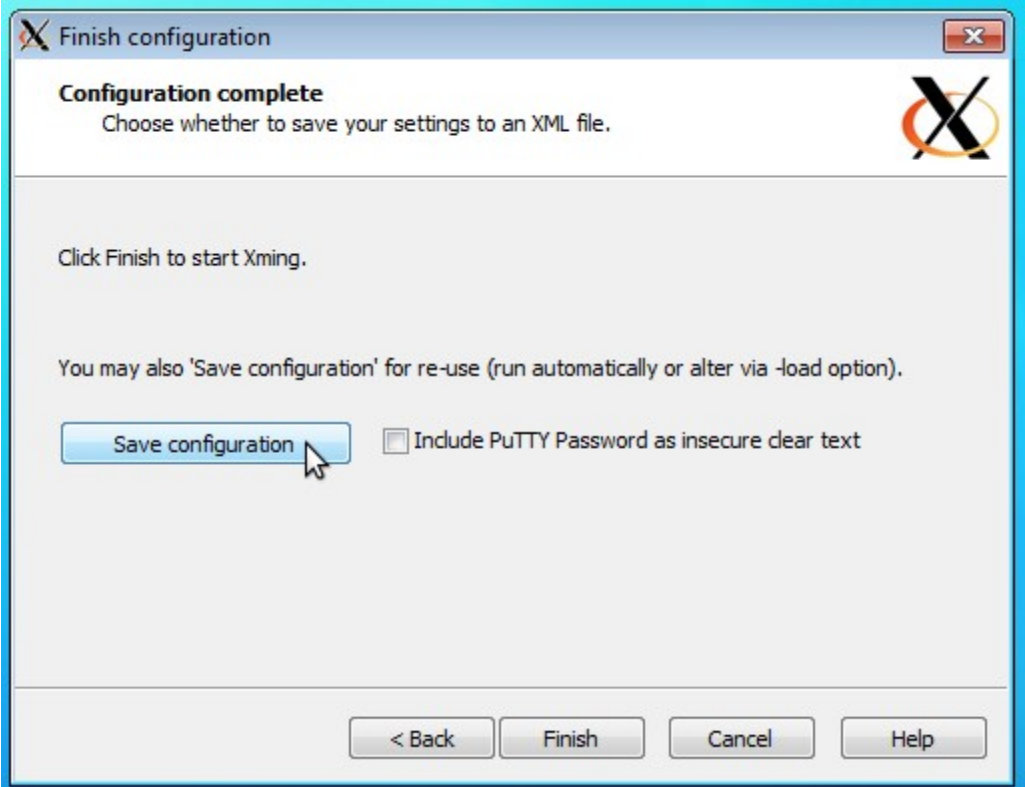

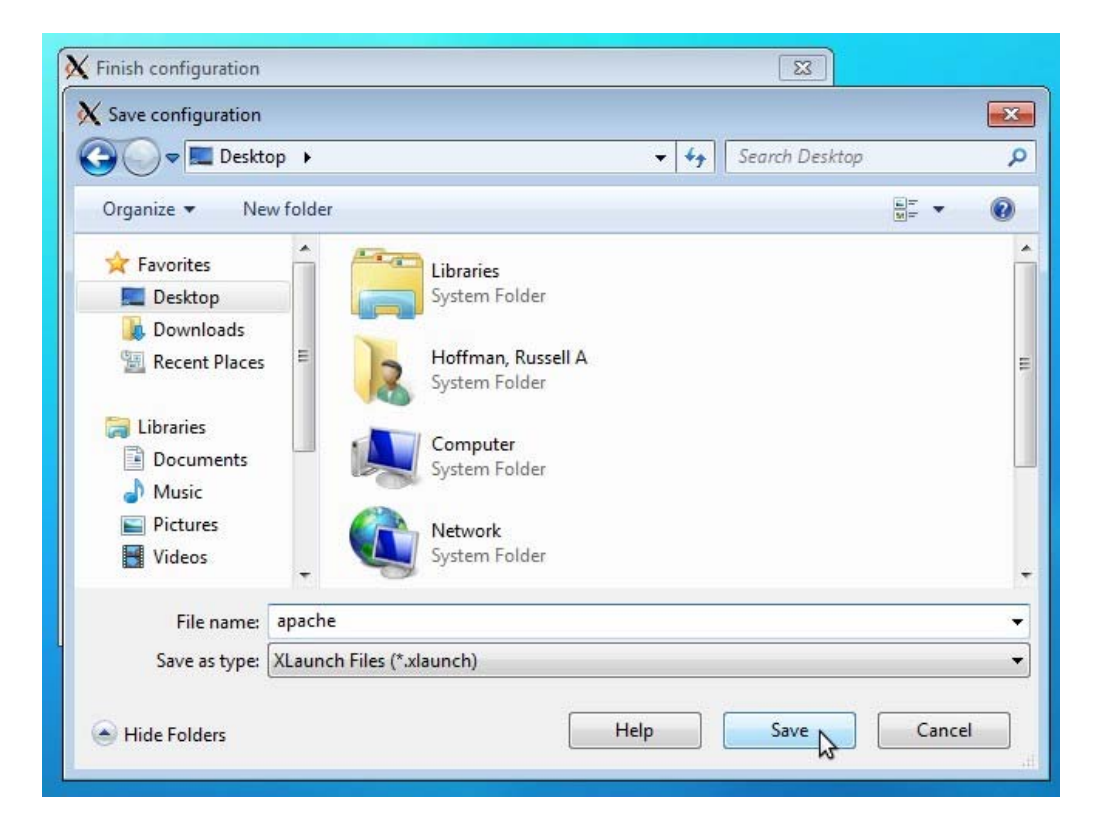

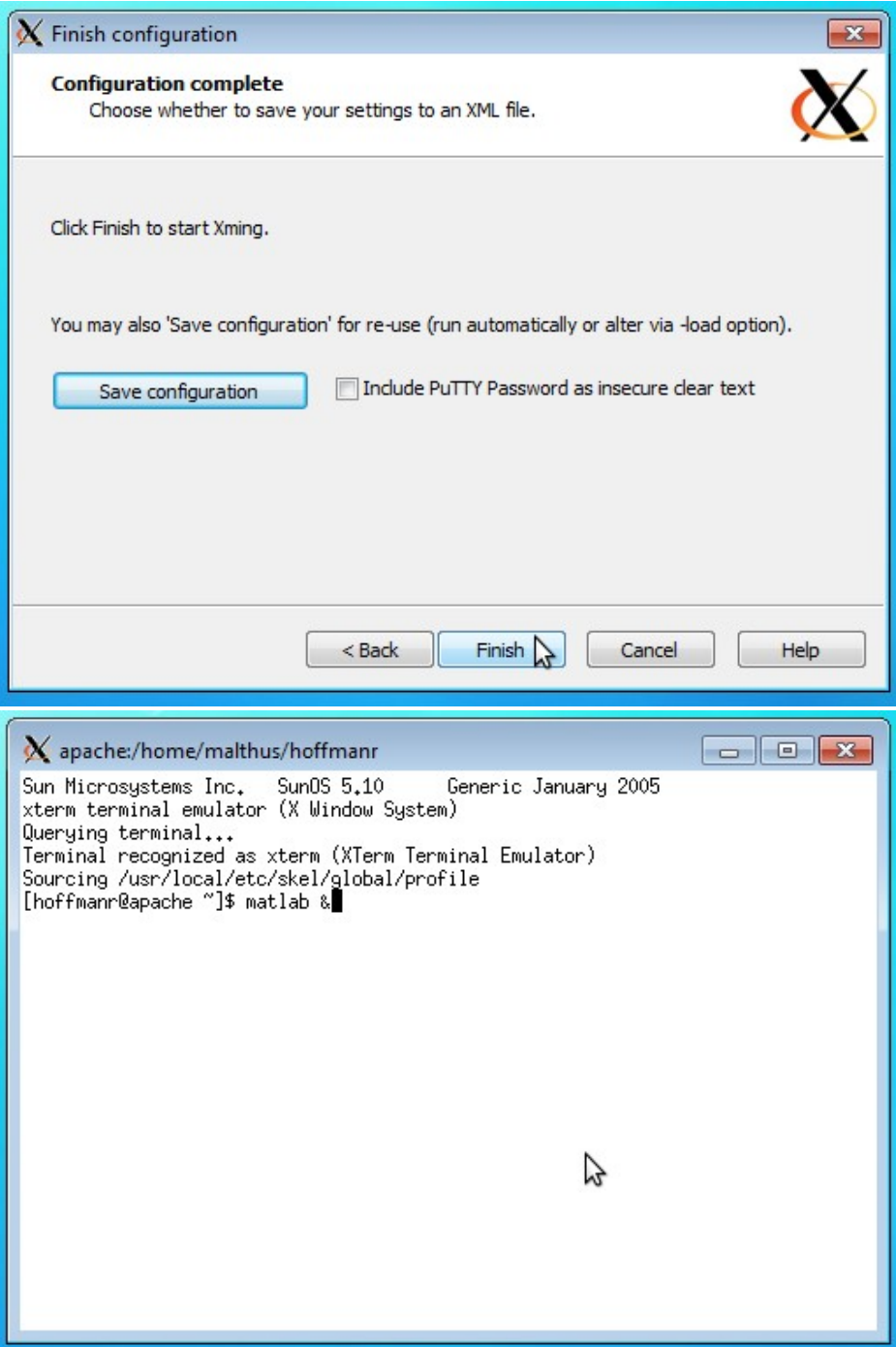

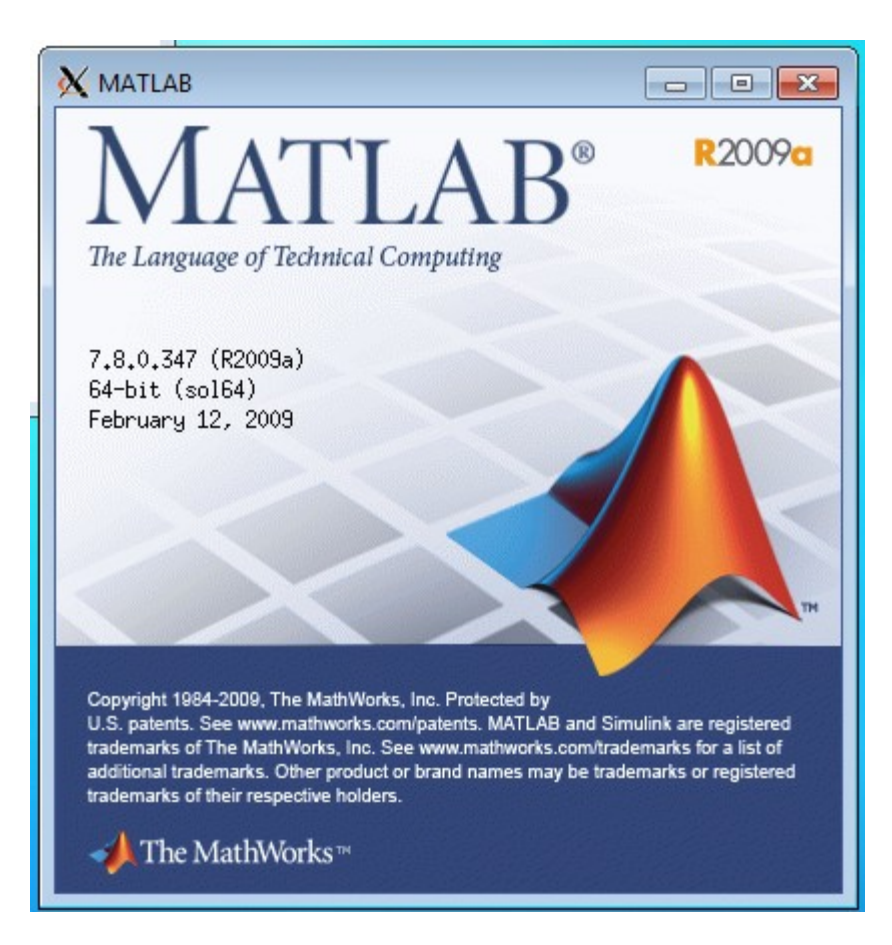